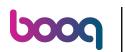

• Welcome to booq dashboard. In this tutorial, we will show you how to set up manually a buzzer/ zoomer. First, go to General.

| <b>UCOCI</b> v2.89.0                                                                       | (V) booq Demo EN 🕕                                         |              | 😚 boo                                                                                    | q Tutorials 🕠 Update i                                                            | s available O Demo booq ~                                     |
|--------------------------------------------------------------------------------------------|------------------------------------------------------------|--------------|------------------------------------------------------------------------------------------|-----------------------------------------------------------------------------------|---------------------------------------------------------------|
| « Minimise menu  Ø Dashboard                                                               | Dashboard                                                  |              |                                                                                          |                                                                                   | Show amounts including VAT                                    |
| <ul> <li>Matticles ✓</li> <li>Matticles ✓</li> <li>Finance ✓</li> <li>General ✓</li> </ul> | Today's turnover data<br>Turnover<br>€ 0.00                | Transactions | Average spendir                                                                          |                                                                                   | Open orders                                                   |
| Payment ∨ Payment ∨ Self-service ∨                                                         | 0.00                                                       | Ū            |                                                                                          |                                                                                   | Amount<br>7<br>Last update:<br>Today at 10:45                 |
|                                                                                            | Turnover details<br>This week Previous week<br>€100<br>€90 |              | TURNOVER TO DATE<br>THIS WEEK<br>€ 0.00                                                  | TURNOVER TO DATE<br>LAST WEEK<br>€ 0.00                                           | TOTAL TURNOVER<br>LAST WEEK<br>€ 0.00                         |
|                                                                                            | 680<br>670<br>660<br>650<br>640                            |              | AVERAGE SPENDING TO DATE<br>THIS WEEK<br><b>€ 0.00</b><br>NUMBER OF TRANSACTIONS TO DATE | AVERAGE SPENDING TO DATE<br>LAST WEEK<br>€ 0.00<br>NUMBER OF TRANSACTIONS TO DATE | AVERAGE SPENDING<br>LAST WEEK<br>€ 0.00<br>TOTAL TRANSACTIONS |
|                                                                                            | €40<br>€30<br>€20<br>€10<br>€0                             |              | THIS WEEK<br>O                                                                           | AAST WEEK<br>O                                                                    | O                                                             |

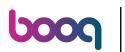

Click on Printers.

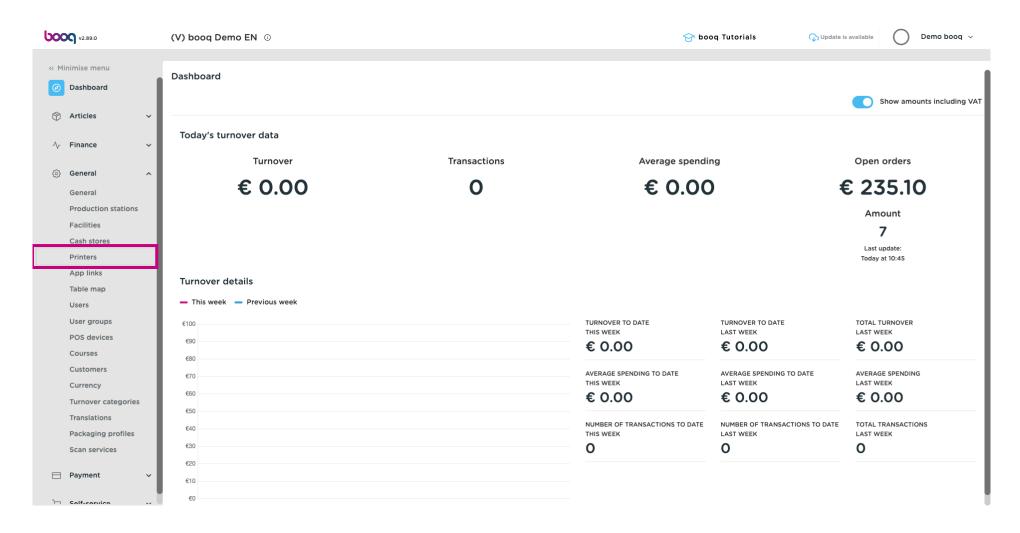

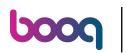

### Press the pencil icon to edit your printer.

| <b>0000</b> v2.89.0                          | (V) booq Demo EN 💿                                                                                                    | 😚 boog Tutorials 🖓 Update is available 🔘                          | Demo booq 🗸   |
|----------------------------------------------|----------------------------------------------------------------------------------------------------|-------------------------------------------------------------------|---------------|
| « Minimise menu Ø Dashboard Articles         | Printers (2 printers) Q Search                                                                                                    | i≡ Show <b>50 ~</b> Records +                                     | · Add printer |
| √ Finance ✓                                  | ID 🗘 Name 🗘 Logical name 🗘 Driver 🗘                                                                                                    | Network address 🗘 Alternative printer in case of errc Duplicate p | printer 🗘     |
| General ^                                    | Image: marked black black |                                                                   |               |
| Production stations<br>Facilities            |                                                                                                    |                                                                   |               |
| Cash stores<br>Printers<br>App links         |                                                                                                    |                                                                   |               |
| Table map<br>Users<br>User groups            |                                                                                                    |                                                                   |               |
| POS devices<br>Courses                       |                                                                                                    |                                                                   |               |
| Customers<br>Currency<br>Turnover categories |                                                                                                    |                                                                   |               |
| Translations<br>Packaging profiles           |                                                                                                    |                                                                   |               |
| Scan services                                |                                                                                                    |                                                                   |               |
| The Salf-service                             | 1                                                                                                    |                                                                   |               |

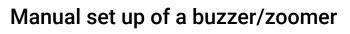

## Click on the dropdown for Driver.

6000

| <b>60001</b> v2.89.0  | (V) boo    | Edit printer | Printer                              |                                       | close 🛞 |
|-----------------------|------------|--------------|--------------------------------------|---------------------------------------|---------|
| « Minimise menu       | Duinten    | 🚯 Printer    | Name* KITCHEN PRINTER                |                                       |         |
| Ø Dashboard           | Printers   | -            |                                      |                                       |         |
|                       | <b>a</b> ( |              | Settings                             |                                       |         |
| 😚 Articles 🗸 🗸        |            |              | Logical name*                        | KITCHENPRINTER                        |         |
| √, Finance ✓          | 0 ť        |              | Driver*                              | EPSON TMT-88 GROOT zonder beeper      |         |
| 谷 General ^           | 0 #        |              | Network address*                     | 192.168.178.212:9100                  |         |
| General               | 0 ť        |              | Is coop printer                      |                                       |         |
| Production stations   |            |              | Connected customer display           |                                       |         |
| Facilities            |            |              | Ticket printer                       |                                       |         |
| Cash stores           |            |              | Print move ticket                    |                                       |         |
| Printers<br>App links |            |              | Only generate ESCPOS code            |                                       |         |
| Table map             |            |              | Alternative printer in case of error | ~                                     |         |
| Users                 |            |              | Alternative printer in case of error | · · · · · · · · · · · · · · · · · · · |         |
| User groups           |            |              | Duplicate printer                    | ~                                     |         |
| POS devices           |            |              |                                      |                                       |         |
| Courses               |            |              | Logo filename                        |                                       |         |
| Customers             |            |              | 1                                    |                                       |         |
| Currency              |            |              | Identification                       |                                       |         |
| Turnover categories   |            |              | Your reference                       |                                       |         |
| Translations          |            |              | ID                                   | 2                                     |         |
| Packaging profiles    |            |              |                                      | 4                                     |         |
| Scan services         |            |              |                                      |                                       |         |
| 😑 Payment 🗸 🗸         |            |              |                                      |                                       | Save    |
| The Salf-sarvica      |            |              |                                      |                                       |         |

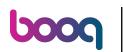

# Select the EPSON TMT-88 GROOT driver. Note: The "zonder beeper" means without beeper, to prevent a cash drawer opening up when your kitchen printer is also your receipt printer.

| V2.89.0 (                                                                                                    | (V) boo  | Edit printer | Printer                                                                                                    |                                                                                                    | CLOSE 🛞 |
|----------------------------------------------------------------------------------------------------|----------|--------------|----------------------------------------------------------------------------------------------------|----------------------------------------------------------------------------------------------------|---------|
| « Minimise menu                                                                                                    | Printers | 🔅 Printer    | Name* KITCHEN PRINTER                                                                                                    |                                                                                                    |         |
| <ul> <li>Dashboard</li> </ul>                                                                                                    | ۹ (      |              | Settings                                                                                                    |                                                                                                    |         |
| 😚 Articles 🗸 🗸                                                                                                    |          |              | Logical name*                                                                                                    | KITCHENPRINTER                                                                                                    |         |
| √ Finance ✓                                                                                                    | 1        |              | Driver*                                                                                                    | EPSON TMT-88 GROOT zonder beeper                                                                                      |         |
| <ul> <li>General</li> <li>General</li> <li>General</li> <li>Production stations</li> <li>Facilities</li> <li>Cash stores</li> <li>Cash stores</li> <li>Printers</li> <li>App links</li> <li>Table map</li> <li>Users</li> <li>User groups</li> <li>User groups</li> <li>Courses</li> <li>Courses</li> <li>Coursens</li> <li>Coursens</li> <li>Coursens</li> <li>Coursens</li> <li>Coursens</li> <li>Tanslations</li> <li>Packaging profiles</li> </ul> | 2        |              | Network address*  Is coop printer Connected customer display ITicket printer Orling generate ESCPOS code Alternative printer in case of error Duplicate printer Logo filename Identification Your reference ID | EPSON JOURNAAL<br>EPSON TMT-m30<br>EPSON TMT-88 GROOT zonder beeper<br>EPSON TMT-88 GROOT<br>EPSON TMT-m30 beeper<br> |         |
| Scan services                                                                                                    |          |              |                                                                                                    |                                                                                                    |         |
|                                                                                                    |          |              |                                                                                                    |                                                                                                    | Save    |

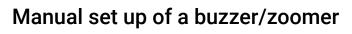

### Click on Save.

boog

| <b>0000</b> v2.89.0 | (V) boo  | Edit printer |
|---------------------|----------|--------------|
|                     |          | Consistent   |
| « Minimise menu     | Printers | Printer      |
| Ø Dashboard         |          |              |
| 🕎 Articles 🗸 🗸      | Q        |              |
|                     |          |              |
| -\√ Finance ✓       |          |              |
|                     | 0 t      |              |
| ැමී General ^       |          |              |
| General             |          |              |
| Production stations |          |              |
| Facilities          |          |              |
| Cash stores         |          |              |
| Printers            |          |              |
| App links           |          |              |
| Table map           |          |              |
| Users               |          |              |
| User groups         |          |              |
| POS devices         |          |              |
| Courses             |          |              |
| Customers           |          |              |
| Currency            |          |              |
| Turnover categories |          |              |
| Translations        |          |              |
| Packaging profiles  |          |              |
| Scan services       |          |              |
| 🖯 Payment 🗸         |          |              |
|                     |          |              |
| The Salf-sarvice    |          |              |

| Printer                              |                      | close 🛞 |
|--------------------------------------|----------------------|---------|
| Name* KITCHEN PRINTER                |                      |         |
|                                      |                      |         |
| Settings                             |                      |         |
| Logical name*                        | KITCHENPRINTER       |         |
| Driver*                              | EPSON TMT-88 GROOT   |         |
| Network address*                     | 192.168.178.212:9100 |         |
| Is coop printer                      |                      |         |
| Connected customer display           |                      |         |
| Ticket printer                       |                      |         |
| Print move ticket                    |                      |         |
| Only generate ESCPOS code            |                      |         |
| Alternative printer in case of error | ~                    |         |
| Duplicate printer                    | ~                    |         |
| Logo filename                        |                      |         |
| Identification                       |                      |         |
| Your reference                       |                      |         |
| ID                                   | 2                    |         |
|                                      |                      |         |
|                                      |                      |         |

Save

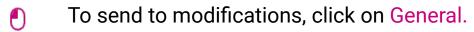

ροοσ

| V2.89.0                                                                 | (V) booq Demo E                    | EN ①         |                |                                                   | 😚 booq Tutorial      | s 🖓 Update is available 🛛 Demo booq 🗸                                   |
|-------------------------------------------------------------------------|------------------------------------|--------------|----------------|---------------------------------------------------|----------------------|-------------------------------------------------------------------------|
| <ul> <li>Minimise menu</li> <li>Dashboard</li> <li>Articles </li> </ul> | Printers (2 printers<br>Q s        | s)<br>iearch |                |                                                   |                      | E Show 50 ∽ Records + Add printer                                       |
| -√- Finance ✓                                                           | ID \$                              | Name 🗘       | Logical name 🗘 | Driver 🗘                                          | Network address 🗘 💋  | Alternative printer in case of errc $$ Duplicate printer $\diamondsuit$ |
| 🍪 General 🔨                                                             | <ul> <li>#1</li> <li>#2</li> </ul> | BAR PRINTER  | BARPRINTER     | EPSON TMT-88 GROOT zonder b<br>EPSON TMT-88 GROOT | 192.168.178.211:9100 |                                                                         |
| General<br>Production stations                                          | • ۳۲                               |              |                |                                                   |                      |                                                                         |
| Facilities                                                              |                                    |              |                |                                                   |                      |                                                                         |
| Cash stores                                                             |                                    |              |                |                                                   |                      |                                                                         |
| Printers                                                                |                                    |              |                |                                                   |                      |                                                                         |
| App links                                                               |                                    |              |                |                                                   |                      |                                                                         |
| Table map                                                               |                                    |              |                |                                                   |                      |                                                                         |
| Users                                                                   |                                    |              |                |                                                   |                      |                                                                         |
| User groups<br>POS devices                                              |                                    |              |                |                                                   |                      |                                                                         |
| Courses                                                                 |                                    |              |                |                                                   |                      |                                                                         |
| Customers                                                               |                                    |              |                |                                                   |                      |                                                                         |
| Currency                                                                |                                    |              |                |                                                   |                      |                                                                         |
| Turnover categories                                                     |                                    |              |                |                                                   |                      |                                                                         |
| Translations                                                            |                                    |              |                |                                                   |                      |                                                                         |
| Packaging profiles                                                      |                                    |              |                |                                                   |                      |                                                                         |
| Scan services                                                           |                                    |              |                |                                                   |                      |                                                                         |
| ⊟ Payment 🗸 🗸                                                           |                                    |              |                |                                                   |                      |                                                                         |
| The Salf-service                                                        |                                    |              |                | 1                                                 |                      |                                                                         |

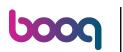

Click on Send.

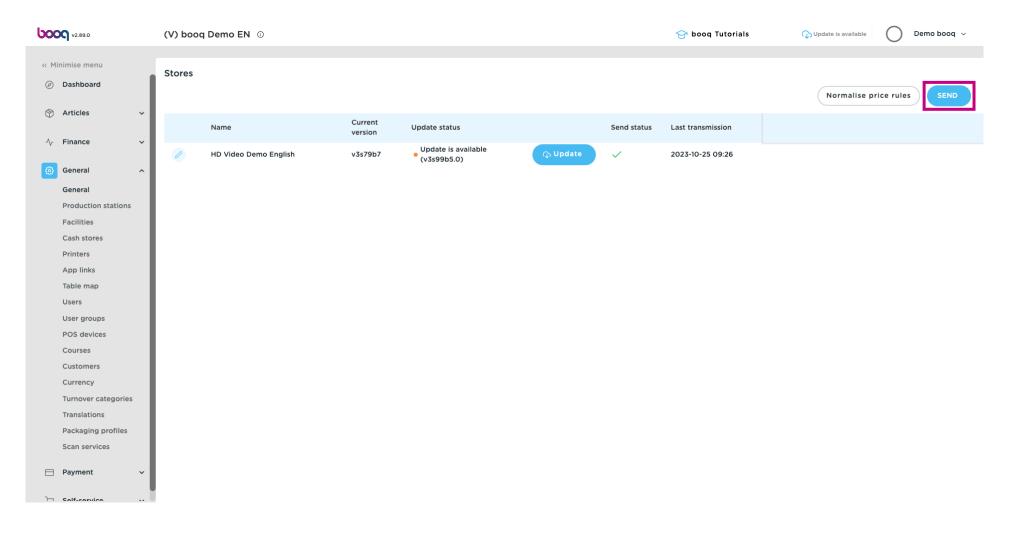

#### i That's it. You're done.

boog

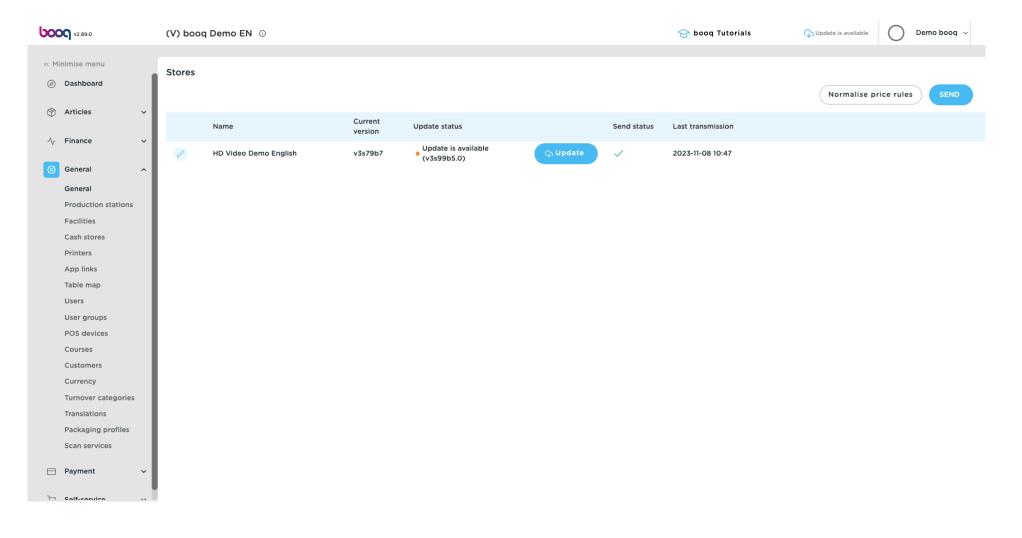

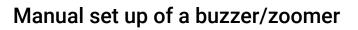

boog

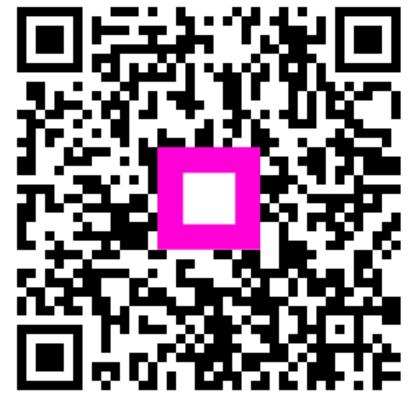

Scan to go to the interactive player